## inspiring the

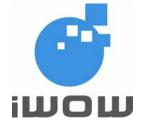

## World Of Wireless... iWOW

# TR-800 GSM/GPRS Module

## **AT Commands Guide**

(For firmware version AB\_02\_00\_28N\_DEF003\_IVER10)

Date

**Document Version** 

Our Reference

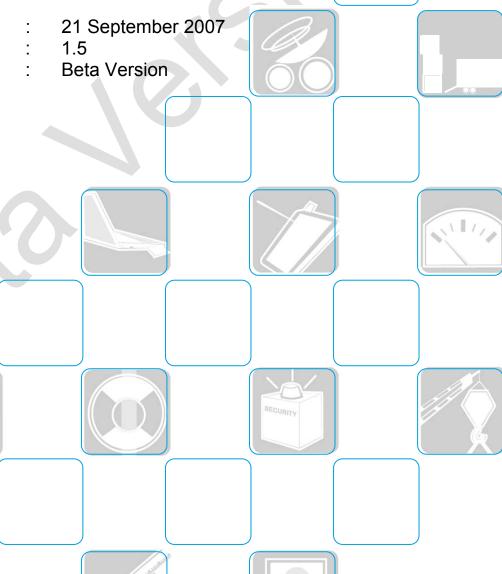

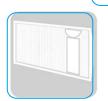

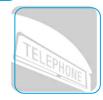

SUB TOTAL 500.00

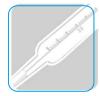

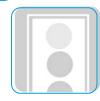

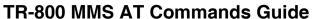

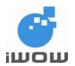

(for firmware version AB\_02\_00\_28N\_DEF003\_IVER10)

Beta Version• v1.5
Confidential

#### **Document Information**

| Version | Date         | Document History                                                                                                    | Associated Firmware<br>Version |
|---------|--------------|----------------------------------------------------------------------------------------------------|--------------------------------|
| 1.0     | 03 May 2007  | Preliminary Release, Beta version                                                                                                    | AB_02_00_28N_DEF002<br>_IVER02 |
| 1.1     | 14 Jun 2007  | <ul> <li>Added \$MMSTRACE: 1061and AT\$ MMSCS</li> </ul>                                                                                                    | AB_02_00_28N_DEF002<br>_IVER03 |
| 1.2     | 30 July 2007 | <ul> <li>Added Audio Features: \$ACONFIG, \$AREC, \$APLAY, \$ATRACE</li> <li>\$FUPL to indicate filesize</li> <li>\$FDEL to allow "*" wildcard to delete all files</li> <li>Sending of MMS messaage 10 pages</li> </ul> | AB_02_00_28N_DEF003<br>_IVER07 |
| 1.3     | 22 Aug 2007  | <ul><li>MMSW=5 for <mode>=2</mode></li></ul>                                                                                                    | AB_02_00_28N_DEF003<br>_IVER08 |
| 1.4     | 31 Aug 2007  | <ul> <li>Example on how to save text file in Unicode<br/>Format (Windows)</li> </ul>                                                                                                    | AB_02_00_28N_DEF003<br>_IVER09 |
| 1.5     | 21 Sept 2007 | Updated description of \$MMSSEND                                                                                                    | AB_02_00_28N_DEF003<br>_IVER10 |

For enquiries, please contact:

iWOW Connections Pte Ltd 1 Lorong 2 Toa Payoh, #04-01 Yellow Pages Building Singapore 319637 Office: (65) 6748 8123

Fax : (65) 6748 2668 http://www.iwow.com.sg

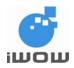

(for firmware version AB\_02\_00\_28N\_DEF003\_IVER10)
Beta Version• v1.5

Confidential

#### **General Note**

The aim of this document is to support the application and engineering efforts of iWOW customers that use iWOW's products. This document is intended for testing, evaluation, integration, and information purposes.

iWOW makes every effort to ensure that the quality of the information is available. The content of this documentation is provided on an "as is" basis and may contain deficiencies or inadequacies.

iWOW disclaims any warranty and all responsibility for the application of the device(s) that is made in relation to the accuracy, reliability or contents of this document. iWOW is not liable for any injury, loss or damage of any kind incurred for the use of or reliance upon information.

iWOW reserves the right to make any modifications, additions and deletions to this document due to typographical errors, inaccurate information, or improvements to products at any time and without notice.

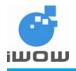

(for firmware version AB\_02\_00\_28N\_DEF003\_IVER10) Beta Version• v1.5

Confidential

#### **TABLE OF CONTENTS**

|    | eneral Noteeneral Note                      |           |
|----|---------------------------------------------|-----------|
|    | Introduction                                |           |
| 2. | File management                             | 5         |
|    | 2.1. Upload File to TR-800 : \$FUPL         |           |
|    | 2.2. Download File from TR-800 : \$FDWL     |           |
|    | 2.3. Delete a File in TR-800: \$FDEL        |           |
|    | 2.4. List File properties: \$FLST           |           |
|    | 2.5. List Folder properties: \$FFLD         |           |
|    | 2.6. Last File Error: \$FERR                |           |
| 3. | MMS Configuration                           | 10        |
|    | 3.1. MMS Bearer: \$MMSBEARER                |           |
|    | 3.2. MMS Proxy: \$MMSPROXY                  | 10        |
|    | 3.3. MMSC URL: \$MMSCURL                    |           |
|    | 3.4. MMS Communication Mode: \$MMSCOMMMODE  |           |
| 4. | MMS Header Inbox                            | 13        |
|    | 4.1. List MMS Headers: \$MMSHL              |           |
|    | 4.2. Delete MMS Header \$MMSHD              |           |
| _  | 4.3. Read MMS Header \$MMSHR                |           |
| 5. | MMS Compose                                 | 16        |
|    | 5.1. Set MMS Character Coding Set           | 16        |
|    | 5.2. Compose New MMS message \$MMSW=0       |           |
|    | 5.3. Set MMS TO list \$MMSW=1               |           |
|    | 5.4. Set MMS CC list: \$MMSW=2              |           |
|    | 5.5. Set MMS BCC list: \$MMSW=3             |           |
|    | 5.6. Set MMS Subject: \$MMSW=4              | 19        |
|    | 5.7. Set MMS Text Message: \$MMSW=5         |           |
|    | 5.8. Set MMS Objects: \$MMSW=6              |           |
|    | 5.9. Set MMS Objects: \$MMSW=7              |           |
| _  | 5.10. Send MMS: \$MMSSEND                   |           |
| 6. | MMS Downloaded Message                      |           |
|    | 6.1. Get Objects: \$MMSMGET                 |           |
|    | 6.2. Downloaded MMS Message Command: \$MMSM |           |
|    | 6.4. Read MMS TO list: \$MMSM=1             |           |
|    | 6.5. Read MMS CC list: \$MMSM=1             |           |
|    | 6.6. Query MMS Subject: \$MMSM=3            |           |
|    | 6.7. Query MMS Text/Objects: \$MMSM=4       | 20<br>26  |
|    | 6.8. MMS Event Trace                        |           |
| 7  | Audio Features                              |           |
| ٠. | 7.1. Set audio configuration AT\$ACONFIG    | <b>23</b> |
|    | 7.1. Set audio configuration AT\$ACONFIG    | 20        |
|    | 7.3. Play Audio AT\$APLAY                   |           |
|    | 7.4. Audio Event Trace \$ATRACE             |           |
| g  | Usage Example                               |           |
| ٥. | 8.1. Setup MMS configurations               |           |
|    | Setting MMS Proxy                           |           |
|    | Setting MMS Communication Mode              |           |
|    | Setting MMSC URL                            |           |
|    | 8.2. Setup Files on module                  |           |
|    | 8.3. MMS message compose                    |           |
|    | 8.4. MMS Send                               |           |
|    | 8.5. MMS Header Receive                     |           |
|    | 8.6. List MMS headers                       |           |
|    | 8.7. Download MMS message                   |           |
|    | 8.8. Read MMS message                       |           |
|    | 8.9. Compose New MMS message                |           |
|    |                                             |           |

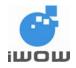

(for firmware version AB\_02\_00\_28N\_DEF003\_IVER10) Beta Version• v1.5

Confidential

| 8.10. Example to send MMS in Chinese Characters using UCS2         | 37 |
|--------------------------------------------------------------------|----|
| 8.11. Example on how to save text file in Unicode Format (Windows) |    |
| . Appendix                                                         |    |
| 9.1. File Error Codes                                              |    |
| 9.2. Supported Media Types                                         | 39 |
| 0. Support                                                         |    |
|                                                                    |    |

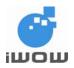

(for firmware version AB\_02\_00\_28N\_DEF003\_IVER10)
Beta Version• v1.5

Confidential

#### 1. Introduction

This document presents iWOW's AT-commands dedicated to IP connectivity implemented in the TR-800 GSM/GPRS module.

The commands shown in this document applies to firmware revision AB 02 00 28N DEF003 IVER10.

#### 2. File management

#### 2.1. Upload File to TR-800: \$FUPL

<u>Description:</u> This command is used to upload a file to TR-800. *Note: The UFS maximum storage capacity is 600Kbytes.* 

Command Syntax: AT\$FUPL="<filename>"[,<filesize>]

| Command                                                   | Possible response(s)      |
|-----------------------------------------------------------|---------------------------|
| AT\$FUPL=" <filename>"[,<filesize>]</filesize></filename> | Ok_Info_FileUploadStarted |
| Note: Copy a file into Module                             | Note: Xmodem Mode Started |

**Defined Values:** 

<filename> String. Support 8.4 file format with extensiion, example: picture.jpg,

picture.jpeg. (First character must be an Alphabet). This file will be receive the file via X-Modem file transfer protocol and create into the Module.

filesize Size of file in bytes. Range from 1 to 600000.

Note: 30 seconds after X-Modem mode has started, system will time out and return to AT-Command mode

#### **Example**

Connect module to HyperTerminal and execute the following commands:

| Command                                                                                                    | Possible Response(s)      |
|----------------------------------------------------------------------------------------------------|---------------------------|
| AT\$FUPL="MyPic",10                                                                                                    | Ok_Info_FileUploadStarted |
| Note: Copy a file into Module                                                                                                    | Note: Xmodem Mode Started |
|                                                                                                    | §§§§§§§                   |
|                                                                                                    | Note: Xmodem started      |
| On the Hyperterminal, goto Menu → [Transfer]→ [Send].                                                                                                    |                           |
| From the prompted dialog (as shown in the figure below), select the source file (from [Browse]) and select Xmodem in the Protocol field.  Click on [Send] to start file transfer. |                           |

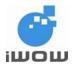

(for firmware version AB\_02\_00\_28N\_DEF003\_IVER10)
Beta Version• v1.5

Confidential

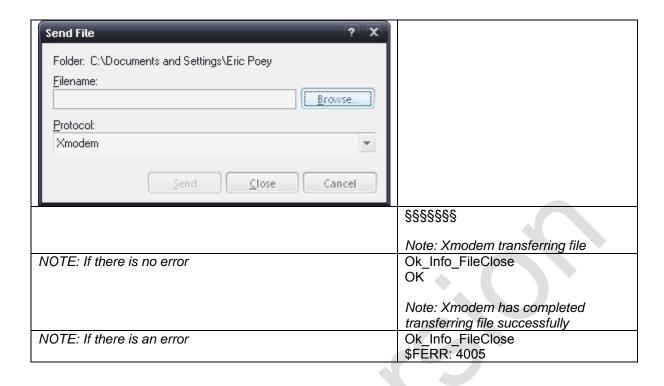

#### 2.2. Download File from TR-800: \$FDWL

Description: This command is used to download a file from TR-800.

Command Syntax: AT\$FDWL="<filename>"

| Command                           | Possible response(s)       |
|-----------------------------------|----------------------------|
| AT\$FDWL=" <filename>"</filename> | Ok_Info_FileUploadStarted  |
| Note: Copy file from Module       | Note: X-Modem Mode Started |

#### **Defined Values**

<filename>

String Support 8.4 file format with extenstion, example: picture.jpg, picture.jpeg. (First character must be an Alphabet). The module will send this file via X-Modem file transfer protocol.

Note: 15seconds after X-Modem mode has started, the system will time-out and return to AT-Command mode

#### **Example**

Connect module to HyperTerminal and execute the following commands:

| Command                       | Possible Response(s)        |
|-------------------------------|-----------------------------|
| AT\$FDWL="MyPic"              | Ok_Info_FileDownloadStarted |
| Note: Copy a file into Module |                             |
|                               | Note: Xmodem Mode Started   |
|                               | §§§§§§                      |
|                               | Note: Xmodem started        |

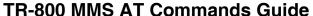

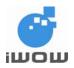

(for firmware version AB\_02\_00\_28N\_DEF003\_IVER10)
Beta Version• v1.5

Confidential

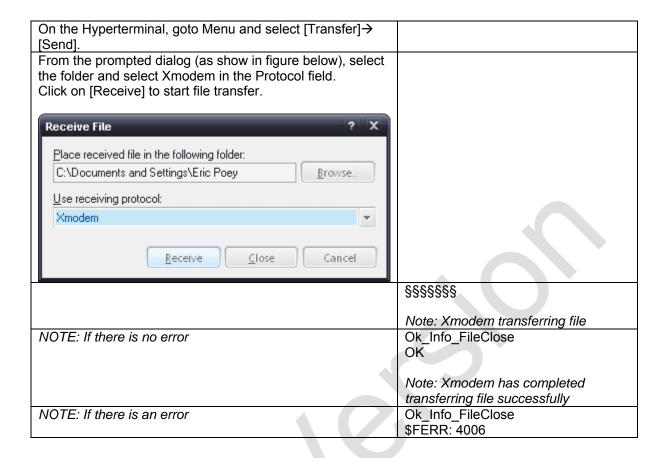

#### 2.3. Delete a File in TR-800: \$FDEL

Description: This command is used to delete a file in the module.

Command Syntax: AT\$FDEL="<filename>"

| Command                             | Possible response(s)                   |
|-------------------------------------|----------------------------------------|
| AT\$FDEL=" <filename>"</filename>   | OK                                     |
| Note: Delete a file from the Module | Note: File deleted successfully        |
| AT\$FDEL=" <filename>"</filename>   | \$FEER: <file code="" error=""></file> |
|                                     | Note: File Error                       |

#### **Defined Values**

<filename> String. Support 8.4 file format with extenstion, example: picture.jpg,

picture.jpeg. (First character must be an Alphabet). This file will be deleted

from the module.

If <filename> = "\*", all files stored will be deleted.

#### Example

| Command                                            | Possible Response(s)             |  |
|----------------------------------------------------|----------------------------------|--|
| AT\$FDEL="haha.jpg"                                | OK                               |  |
| AT\$FDEL="*"                                       | OK                               |  |
| Note: Delete all files from User File System (UFS) | Note: All files deleted from UFS |  |

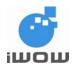

(for firmware version AB\_02\_00\_28N\_DEF003\_IVER10)

Beta Version• v1.5 Confidential

#### 2.4. List File properties: \$FLST

<u>Description:</u> This command is used to list all files and their properties.

Command Syntax: AT\$FLST

| Command                            | Possible response(s)                                           |
|------------------------------------|----------------------------------------------------------------|
| AT\$FLST                           | \$FLST: <filename>,<file size=""></file></filename>            |
|                                    | \$FLST: <filename>,<file size=""></file></filename>            |
|                                    | <br>\$FLST: <filename>,<file size=""><br/>OK</file></filename> |
| Note: List all files in the Module | Note: Successfully listed all files                            |
| AT\$FLST                           | OK                                                             |
| Note: List all files in the Module | Note: No file in the Module                                    |

**Defined Values** 

<filename> String. Up to 8 alphanumeric characters.

<file size> Numeric. 0 to 600,000 bytes.

This field reports the file size of the respective files.

#### 2.5. List Folder properties: \$FFLD

Description: This command is used to list folder properties.

Command Syntax: AT\$FFLD

| Command                      | Possible response(s)                                                          |
|------------------------------|-------------------------------------------------------------------------------|
| AT\$FFLD                     | \$FFLD: <used>,<free>,<total>,<file count=""> OK</file></total></free></used> |
| Note: List folder properties | Note: Successfully listed folder properties                                   |

#### **Defined Values**

<used> Numeric. 0 to 600,000 bytes. This field reports the used space in the UFS. <free> Numeric. 0 to 600,000 bytes. This field reports the available free space in the

UFS.

<total> Numeric. 0 to 600,000 bytes. This field reports the total available folder

capacity in UFS.

<file count> Numeric: 0 to 20. This field reports the number of files that are currently

saved in UFS.

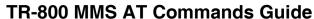

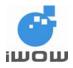

(for firmware version AB\_02\_00\_28N\_DEF003\_IVER10)

Beta Version• v1.5
Confidential

#### 2.6. Last File Error: \$FERR

<u>Description:</u> This command requests for the last reported file error.

Command Syntax: AT\$FERR

| Command                              | Possible response(s)                   |
|--------------------------------------|----------------------------------------|
| AT\$FERR                             | \$FERR: <file code="" error=""></file> |
| Note: Query last reported file error | ок                                     |

<u>Defined Values</u>

<file error code> Please refer to File Error Code table in Appendix.

(for firmware version AB\_02\_00\_28N\_DEF003\_IVER10)
Beta Version• v1.5

Confidential

## 3. MMS Configuration

#### 3.1. MMS Bearer: \$MMSBEARER

<u>Description:</u> This command sets the bearer for the MMS transaction. For this release, only GPRS proxy is available.

Command Syntax: AT\$MMSBEARER=1,"<apn >","<userid>","<pw>"

| Command                                                        | Possible response(s)                                          |
|----------------------------------------------------------------|---------------------------------------------------------------|
| AT\$MMSBEARER=?                                                | \$MMSBEARER: 1," <apn>","<userid>","<pw>"</pw></userid></apn> |
|                                                                |                                                               |
|                                                                | OK                                                            |
| AT\$MMSBEARER=1," <apn>","<userid>","<pw>"</pw></userid></apn> | OK                                                            |
| AT\$MMSBEARER?                                                 | \$MMSBEARER: 1," <apn>","<userid>","<pw>"</pw></userid></apn> |
|                                                                |                                                               |
|                                                                | OK                                                            |

#### **Defined Values**

<apn> String. Up to 150 characters. MMS GPRS APN

<userid> String. Up to 50 characters. MMS GPRS log-in User ID <pw> String. Up to 50 characters. MMS GPRS log-in password

#### **Example**

| Commands                          | Possible Responses             |
|-----------------------------------|--------------------------------|
| AT\$\$MMSBEARER=1,"e-ideas","","" | OK                             |
| AT\$MMSBEARER?                    | \$MMSBEARER: 1,"e-ideas","","" |
|                                   |                                |
|                                   | OK                             |

#### 3.2. MMS Proxy: \$MMSPROXY

Description: This command sets the MMS proxy/URL

Command Syntax: AT\$MMSPROXY="roxy hostname/ip>",<port>

| Command                                                       | Possible response(s)                                         |
|---------------------------------------------------------------|--------------------------------------------------------------|
| AT\$MMSPROXY=?                                                | \$MMSPROXY: "255",(1 – 65535)                                |
|                                                               |                                                              |
|                                                               | OK                                                           |
| AT\$MMSPROXY=" <pre>roxy hostname/ip&gt;",<port></port></pre> | OK                                                           |
| AT\$MMSPROXY?                                                 | \$MMSPROXY: " <pre>roxy hostname/ip&gt;",<port></port></pre> |
|                                                               |                                                              |
|                                                               | OK                                                           |

**Defined Values** 

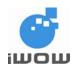

(for firmware version AB\_02\_00\_28N\_DEF003\_IVER10)
Beta Version• v1.5

Confidential

#### **Example**

| Commands                         | Possible Responses              |
|----------------------------------|---------------------------------|
| AT\$MMSPROXY="165.22.32.81",8080 | OK                              |
| AT\$MMSPROXY?                    | \$MMSPROXY: "165.22.32.81",8080 |
|                                  | ОК                              |
|                                  | Note: MMS Proxy has been set    |

#### 3.3. MMSC URL: \$MMSCURL

Description: This command sets the MMSC URL.

Command Syntax: AT\$MMSCURL="roxy hostname/ip>"

| Command                                          | Possible response(s)                          |
|--------------------------------------------------|-----------------------------------------------|
| AT\$MMSCURL=?                                    | \$MMSCURL: "255"                              |
|                                                  | ОК                                            |
| AT\$MMSCURL=" <proxy hostname="" ip="">"</proxy> | OK                                            |
| AT\$MMSCURL?                                     | \$MMSCURL: " <pre>roxy hostname/ip&gt;"</pre> |
|                                                  | OK                                            |

**Defined Values** 

#### **Example**

| Commands                         | Possible Responses            |
|----------------------------------|-------------------------------|
| AT\$MMSCURL="http://mmsgw:8002/" | OK                            |
| AT\$MMSPROXY?                    | \$MMSCURL: http://mmsgw:8002/ |
|                                  | OK                            |

#### 3.4. MMS Communication Mode: \$MMSCOMMMODE

<u>Description:</u> This command sets the MMS communication mode.

Command Syntax: AT\$MMSCOMMMODE=<mode>

| Command                        | Possible response(s)         |
|--------------------------------|------------------------------|
| AT\$MMSCOMMMODE=?              | \$MMSCOMMMODE: (2,3)         |
|                                | OK                           |
|                                | OK                           |
| AT\$MMSCOMMMODE= <mode></mode> | OK                           |
| AT\$MMSCOMMMODE?               | \$MMSCOMMMODE: <mode></mode> |
|                                | ок                           |

**Defined Values** 

<mode> 2 = PROXY (Connect to MMSC via a Proxy Server)

3 = DIRECT (Connect to MMSC directly)

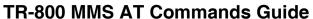

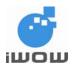

(for firmware version AB\_02\_00\_28N\_DEF003\_IVER10) Beta Version• v1.5

Confidential

#### **Example**

| Commands          | Possible Responses |
|-------------------|--------------------|
| AT\$MMSCOMMMODE=2 | OK                 |
| AT\$MMSCOMMMODE?  | \$MMSCOMMMODE: 2   |
|                   | OK                 |

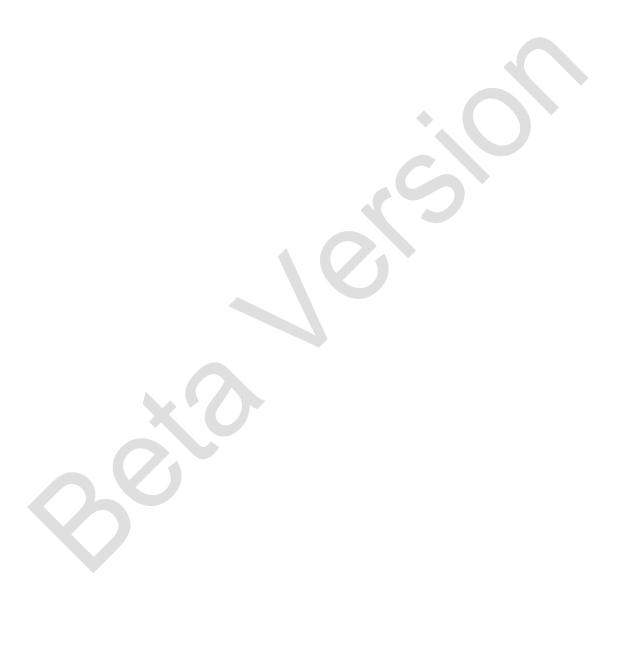

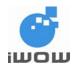

(for firmware version AB\_02\_00\_28N\_DEF003\_IVER10)

Beta Version• v1.5 Confidential

#### 4. MMS Header Inbox

#### 4.1. List MMS Headers: \$MMSHL

Description: This command lists the MMS Headers from the MMS inbox.

Command Syntax: AT\$MMSHL="<type>"

| Command                    | Possible response(s)                                                                                                    |
|----------------------------|----------------------------------------------------------------------------------------------------|
| AT\$MMSHL=?                | \$MMSHL:                                                                                                    |
|                            | ("READ","UNREAD","ALL","DOWNLOADED")                                                                                        |
|                            | OK                                                                                                    |
| Note: Testing the command  |                                                                                                    |
|                            | Note: Command is valid with the required                                                                                    |
|                            | parameters                                                                                                    |
| AT\$MMSHL=" <type>"</type> | \$MMSHL: <location>,"<frnum>","<type>",<dl>, "<date>","<time>","<size>"</size></time></date></dl></type></frnum></location> |
|                            |                                                                                                    |
|                            | \$MMSHL: <location>,"<frnum>","<type>",<dl>, "<date>","<time>","<size>"</size></time></date></dl></type></frnum></location> |
|                            | ок                                                                                                    |

| Defined Values | es |
|----------------|----|
|----------------|----|

<type> String. Case sensitive selection from:

"READ", "UNREAD", "ALL", "DOWNLOADED".

READ - To list all MMS headers that are already being read by

AT\$MMSHL or AT\$MMSHR.

UNREAD - To list all MMS headers that are not being read by AT\$MMSHL

or AT\$MMSHR.

**DOWNLOADED** - To list all MMS headers that are being downloaded by

AT\$MMSHDRDWL.

ALL - To list all MMS headers in the MMS inbox.

<location> Numeric. 1 – 20.

This field represents the current header in ascending order.

<frnum> String. Phone number of sender.

<dl> o indicates current MMS message has not been downloaded

indicates current MMS message has been downloaded

<date> String. Format: "DD/MM/YYYY" <time> String. Format: "hh:mm:ss"

Note: The <date> and <time> field states the date and time stamp of the received MMS from the

MMSC.

<size> total size of MMS message in Bytes

(for firmware version AB\_02\_00\_28N\_DEF003\_IVER10)
Beta Version• v1.5

Confidential

#### 4.2. Delete MMS Header \$MMSHD

Description: This command deletes the select MMS Headers from the MMS inbox.

Command Syntax: AT\$MMSHD=<from>,[<to>]

| Command                                           | Possible response(s)                                |
|---------------------------------------------------|-----------------------------------------------------|
| AT\$MMSHD=?                                       | \$MMSHD: (1-20),(1-20)                              |
| Note: Testing the command                         | OK                                                  |
|                                                   | Note: Command is valid with the required parameters |
| AT\$MMSHD= <from>,[<to>]</to></from>              | OK                                                  |
| Note: To delete MMS header from location #1 to #4 | Note: MMS header deleted successfully               |
| AT\$MMSHD= <from></from>                          | OK                                                  |
| Note: To delete MMS header in location #4         | Note: MMS header deleted successfully               |

**Defined Values** 

<from> Numeric. 1 to 20.

This field specifies the start/current index of the MMS Header that is to be

deleted.

<to> Numeric. 1 to 20.

This field specifies the end index of the MMS Header that is to be deleted. This field is optional. If this field is absent, the command will only delete the

index that is specified in the <from> field.

#### **Example**

| Commands                                          | Possible Responses                                 |
|---------------------------------------------------|----------------------------------------------------|
| AT\$MMSHD=1,4                                     | OK                                                 |
|                                                   |                                                    |
| Note: To delete MMS header from location #1 to #4 | Note: MMS header deleted successfully              |
| AT\$MMSHD=4                                       | OK                                                 |
|                                                   |                                                    |
| Note: To delete MMS header in location #4         | Note: MMS header deleted successfully              |
| AT\$MMSHD=5                                       | ERROR                                              |
|                                                   |                                                    |
| Note: To delete MMS header in location #5         | Note: Location #5 is not filled with an MMS header |

#### 4.3. Read MMS Header \$MMSHR

<u>Description:</u> This command reads the selected MMS Header from the MMS inbox.

Command Syntax: AT\$MMSHD=<from>,[<to>]

| Command     | Possible response(s)           |
|-------------|--------------------------------|
| AT\$MMSHR=? | \$MMSHR: (1-20)                |
|             | OK                             |
| AT\$MMSHR?  | \$MMSHR: <location></location> |
|             |                                |
|             | OK                             |

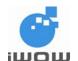

(for firmware version AB\_02\_00\_28N\_DEF003\_IVER10) Beta Version• v1.5 Confidential

| AT\$MMSHR= <location></location>        | \$MMSHR: <location>,"<frnum>","<type>",<dl>,</dl></type></frnum></location> |
|-----------------------------------------|-----------------------------------------------------------------------------|
|                                         | " <date>","<time>","<size>"</size></time></date>                            |
| Note: To read MMS header in location #1 |                                                                             |
|                                         | OK                                                                          |
|                                         | Note: MMS header read successfully                                          |

 $\frac{\text{Defined Values}}{\text{Please refer to the parameters list in AT\$MMSHL command description}}.$ 

#### **Example**

| Commands                                | Possible Responses                                                                                                    |
|-----------------------------------------|----------------------------------------------------------------------------------------------------|
| AT\$MMSHR?                              | \$MMSHR: <location> OK</location>                                                                                                    |
| AT\$MMSHR=1                             | \$MMSHL: <location>,"<frnum>","<type>",<dl>,"<date>","<time>","<size>"</size></time></date></dl></type></frnum></location>                                                                                                    |
| 7 (1 ¢ mm 5 m 1                         | , union in the second of the second of the s |
| Note: To read MMS header in             | OK                                                                                                    |
| location #1                             | Note: MMS header read successfully                                                                                                    |
| AT\$MMSHR=5                             | ERROR                                                                                                    |
| Note: To read MMS header in location #5 | Note: Location #5 is not filled with an MMS header                                                                                                    |

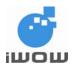

(for firmware version AB\_02\_00\_28N\_DEF003\_IVER10) Beta Version• v1.5

Confidential

### 5. MMS Compose

#### 5.1. Set MMS Character Coding Set

<u>Description:</u> This command sets the Character Coding Set used in the entire MMS message session.

Command Syntax: AT\$MMSW=0

| Command                                        | Possible response(s)                    |
|------------------------------------------------|-----------------------------------------|
| AT\$MMSCS= <chset></chset>                     | OK                                      |
| AT\$MMSCS=?                                    | +MMSCS: "DEF", "UCS2"                   |
|                                                |                                         |
| Note: Query available MMS character coding set | OK                                      |
| AT\$MMSCS?                                     | +MMSCS: "DEF"                           |
|                                                |                                         |
| Note: Query selected character coding set      | OK                                      |
| AT\$MMSCS="UCS2"                               | OK                                      |
|                                                |                                         |
|                                                | Note: MMS Character Coding set UCS2 has |
|                                                | been successfully selected              |

#### **Defined Values**

<chset>

"DEF" 8-bit ASCII character
"USC2" 16-bit Unicode character

#### 5.2. Compose New MMS message \$MMSW=0

<u>Description:</u> This command resets all MMS compose parameters to compose new MMS message.

Note: Maximum MMS message size allowed is 200Kbytes.

Command Syntax: AT\$MMSW=0

| Command                                 | Possible response(s) |  |
|-----------------------------------------|----------------------|--|
| AT\$MMSW=0                              | OK                   |  |
|                                         |                      |  |
| Note: Resets all MMS compose parameters |                      |  |

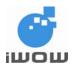

(for firmware version AB\_02\_00\_28N\_DEF003\_IVER10)

Beta Version• v1.5 Confidential

#### 5.3. Set MMS TO list \$MMSW=1

Description: This command sets the targeted phone number into the MMS TO list.

Command Syntax: AT\$MMSW=1,[<index>]

| Command                                  | Possible response(s)           |
|------------------------------------------|--------------------------------|
| AT\$MMSW=1                               | \$MMSW: 1<br><number></number> |
| Note: To query all number in the TO list | ОК                             |

**Defined Values** 

<index> Numeric. 0,1

If <index> is '0', <number> can be ignored and all number in the list will be

flushed.

If <index> is '1', <number> is set.

<number> String. Up to 255 characters.

This field specifies the targeted phone number and email address

separated by a semicolon ';'.

#### **Example**

| Commands                               | Possible Responses                           |
|----------------------------------------|----------------------------------------------|
| AT\$MMSW=1,1                           | OK                                           |
| >91111111; 92333446; hello@iwow.com.sg |                                              |
| Note: To set numbers into list         | Note: Number written successfully            |
| AT\$MMSW=1                             | \$MMSW: 1                                    |
|                                        | 91111111; 92333446; <u>hello@iwow.com.sg</u> |
| Note: To query all number in the list  | OK                                           |
| AT\$MMSW=1,0                           | OK                                           |
| Note: To flush all numbers in the list | Note: All numbers flushed successfully       |

#### 5.4. Set MMS CC list: \$MMSW=2

Description: This command set the targeted phone number into the MMS CC list.

Command Syntax: AT\$MMSW=2,[<index>]

| Command | Possible response(s)           |
|---------|--------------------------------|
| ·       | \$MMSW: 2<br><number></number> |
|         | ок                             |

**Defined Values** 

<index> Numeric. 0,1

If <index> is '0', <number> can be ignored and all number in the list will be

flushed.

If <index> is '1', <number> is set.

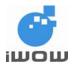

(for firmware version AB\_02\_00\_28N\_DEF003\_IVER10)

Beta Version• v1.5 Confidential

<number> String. Up to 255 characters.

This field specifies the targeted phone number and email address

separated by a semicolon ';'.

#### **Example**

| Commands                                 | Possible Responses                     |
|------------------------------------------|----------------------------------------|
| AT\$MMSW=2,1                             | OK                                     |
| >91111111; 92333446; hello@iwow.com.sg   |                                        |
|                                          |                                        |
| Note: To set a number into the list #1   | Note: Number written successfully      |
| AT\$MMSW=2                               | \$MMSW: 2                              |
|                                          | 91111111; 92333446; hello@iwow.com.sg  |
|                                          |                                        |
| Note: To query all number in the CC list | OK                                     |
| AT\$MMSW=2,0                             | OK                                     |
|                                          |                                        |
| Note: To flush all numbers in the list   | Note: All numbers flushed successfully |

#### 5.5. Set MMS BCC list: \$MMSW=3

Description: This command set the targeted phone number into the MMS BCC list.

Command Syntax: AT\$MMSW=3,[<index>]

| Command    | Possible response(s)           |
|------------|--------------------------------|
| AT\$MMSW=3 | \$MMSW: 3<br><number></number> |
|            | ок                             |

**Defined Values** 

<index> Numeric. 0,1 to 5.

This field specifies the index of the MMS Header that is to be read.

If <index> is '0', <number> can be ignored and all number in the list will be

flushed.

<number> String. Up to 255 characters.

This field specifies the targeted phone number and email address

separated by a semicolon ';'.

#### Example

| Commands                               | Possible Responses                     |
|----------------------------------------|----------------------------------------|
| AT\$MMSW=3,1                           | OK                                     |
| >91111111; 92333446; hello@iwow.com.sg |                                        |
| Note: To set a numbers into the list   | Note: Number written successfully      |
| AT\$MMSW=3                             | \$MMSW: 3                              |
|                                        | <number></number>                      |
| Note: To query all number in the list  | ОК                                     |
| AT\$MMSW=3,0                           | OK                                     |
| Note: To flush all numbers in the list | Note: All numbers flushed successfully |

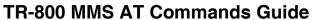

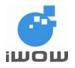

(for firmware version AB\_02\_00\_28N\_DEF003\_IVER10)

Beta Version• v1.5 Confidential

#### 5.6. Set MMS Subject: \$MMSW=4

Description: This command sets MMS message subject.

Command Syntax: AT\$MMSW=4,[<mode>]

| Command                   | Possible response(s) |  |
|---------------------------|----------------------|--|
| AT\$MMSW=4, <mode></mode> | OK                   |  |
| > <source/>               |                      |  |
| AT\$MMSW=4                | \$MMSW: 4,1          |  |
|                           | <source/>            |  |
|                           | ОК                   |  |

**Defined Values** 

<mode> Numeric. 0,1

This field specifies the type of entry of the MMS Subject field.

If <mode> is '0', <source> can be ignored and the MMS subject will be

emptied.

<source> String. Up to 255 characters.

#### **Example**

| Commands                                    | Possible Responses                         |
|---------------------------------------------|--------------------------------------------|
| AT\$MMSW=4,1                                | OK                                         |
| >Hello How are you? <ctrl+z></ctrl+z>       |                                            |
| Note: To set MMS subject directly with text | Note: MMS Subject is set by the given text |
| AT\$MMSW=4                                  | \$MMSW: 4,1                                |
|                                             | Hello How are you?                         |
|                                             | ·                                          |
|                                             | OK                                         |
| AT\$MMSW=4,0                                | OK                                         |
|                                             |                                            |
| Note: To empty MMS subject                  |                                            |
| AT\$MMSW=4                                  | \$MMSW: 4,1                                |
|                                             | <source/>                                  |
|                                             |                                            |
|                                             | OK                                         |

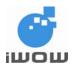

(for firmware version AB\_02\_00\_28N\_DEF003\_IVER10)

Beta Version• v1.5 Confidential

#### 5.7. Set MMS Text Message: \$MMSW=5

<u>Description:</u> This command sets MMS message text.

Command Syntax: AT\$MMSW=5,[<page>],[<mode>]

| Command                                                      | Possible response(s)                               |
|--------------------------------------------------------------|----------------------------------------------------|
| AT\$MMSW=5, <page>,<mode> &gt;<source/></mode></page>        | OK                                                 |
| Note: To set MMS Message Text with the contents in <source/> | Note: MMS Message Text is retrieved from <source/> |
| AT\$MMSW=5                                                   | \$MMSW=5, <mode></mode>                            |
|                                                              | <source/>                                          |
|                                                              | OK                                                 |
|                                                              | OK                                                 |

**Defined Values** 

<page> Numeric. 0, 1 - 10.

This field specifies the page number of the text message.

If <page> is '0', all MMS message texts are removed.

<mode> Numeric. 0,1,2

This field specifies the type of entry of the MMS message text field. <source> can be ignored and the MMS message text will be emptied.

<source> is where MMS Message Text is directly set with text.
 When set to this value, text file is attached to MMS Message.

File Type supported is Text (.txt) in Unicode Encoding. Refer to Section 8.11 on how to save text file in Unicode.

<source> String. Up to 255 characters.

This field specifies the source of the Message Text.

#### Example

0

| Command                                     | Possible response(s)                        |
|---------------------------------------------|---------------------------------------------|
| AT\$MMSW=5,1,1                              | OK                                          |
| >Hello How are you? <ctrl+z></ctrl+z>       |                                             |
| Note: To set MMS Message Text directly with | Note: MMS Message Text is set buy the given |
| text                                        | text                                        |
| AT\$MMSW=5                                  | \$MMSW: 5,1                                 |
|                                             | Hello How are you?                          |
|                                             | \$MMSW: 5,2                                 |
|                                             |                                             |
|                                             | \$MMSW: 5,10                                |
|                                             | OK                                          |
| AT\$MMSW=5,0                                | OK                                          |
|                                             |                                             |
| Note: To empty MMS message text             |                                             |
| AT\$MMSW=5,1,2,"hello.txt"                  | OK                                          |
|                                             |                                             |
| Note: To set MMS Message Text as attached   |                                             |
| text file                                   |                                             |

**For \$MMSW=6**, **\$MMSW=7**, only file extension of type IMAGE / VIDEO/ SOUND is accepted. TEXT file not accepted. The following object combination (per page) is allowed:

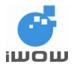

(for firmware version AB\_02\_00\_28N\_DEF003\_IVER10)
Beta Version• v1.5

Confidential

- 1 IMAGE ONLY
- 1 IMAGE + 1 SOUND
- 1 SOUND ONLY
- 1 VIDEO ONLY

Any combinations of AT\$MMSW=6 and AT\$MMSW=7 other than the above stated will results in Error (Base on the file extension). So the user have to make sure that the file is in correct extension. This restriction is needed in order for the MMS recipient to display the MMS properly. The recipient of the MMS will treat file received as a "MEDIA" rather than a "FILE".

#### 5.8. Set MMS Objects: \$MMSW=6

Description: This command sets each MMS Object.

Command Syntax: AT\$MMSW=6,[<page>],[<number>]

| Command                                                             | Possible response(s)                      |
|---------------------------------------------------------------------|-------------------------------------------|
| AT\$MMSW=6, <page>,"<filename>"</filename></page>                   | ОК                                        |
| Note: To link first object <filename> into <page></page></filename> | Note: Object is successfully set (linked) |
| AT\$MMSW=6                                                          | \$MMSW: 6,1," <filename>"</filename>      |
|                                                                     | \$MMSW: 6,2," <filename>"</filename>      |
|                                                                     | <br>\$MMSW: 6,10," <filename>"</filename> |
| Note: To query the list                                             |                                           |
|                                                                     | OK                                        |

**Defined Values** 

<page> Numeric. 0, 1 - 10.

This field specifies the page number of the object in the object list.

If <page> is '0', all objects links in the list is removed.

<filename> String. Up to 8 characters.

This field specifies the source of the Message Object.

#### **Example**

| Command                                      | Possible response(s)                            |
|----------------------------------------------|-------------------------------------------------|
| AT\$MMSW=6,1,"pic1.jpg"                      | OK                                              |
| Note: To link "pic1.jpg" into Page 1         | Note: Object is successfully set (linked)       |
| AT\$MMSW=6,2,"vid1.mp4"                      | OK                                              |
| Note: To link "vid1.mp4" into Page 2         | Note: Object is successfully set (linked)       |
| AT\$MMSW=6                                   | \$MMSW: 6,1,"pic1.jpg"                          |
| <b>*</b>                                     | \$MMSW: 6,2,"vid1.mp4"                          |
|                                              | <br>\$MMSW: 6,10,""                             |
|                                              | ОК                                              |
| Note: To query the list                      |                                                 |
| AT\$MMSW=6,0                                 | OK                                              |
| Note: To remove all object links in the list | Note: Object is successfully removed (unlinked) |

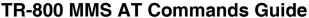

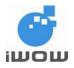

(for firmware version AB\_02\_00\_28N\_DEF003\_IVER10)

Beta Version• v1.5

Confidential

| AT\$MMSW=6<br>Note: To query the list                         | \$MMSW: 6,1,""<br>\$MMSW: 6,2,""              |
|---------------------------------------------------------------|-----------------------------------------------|
|                                                               | <br>\$MMSW: 6,10,""                           |
| A TONANA CIA/- C. 4. "ri-4. in -"                             | OK                                            |
| AT\$MMSW=6,1,"pic1.jpg"  Note: To link "pic1.jpg" into Page 1 | OK  Note: Object is successfully set (linked) |

#### 5.9. Set MMS Objects: \$MMSW=7

Description: This command sets each MMS Object Text.

Command Syntax: AT\$MMSW=7,<page>,"<filename>"

| Command                                                             | Possible response(s)                      |
|---------------------------------------------------------------------|-------------------------------------------|
| AT\$MMSW=7, <page>,"<filename>"</filename></page>                   | OK                                        |
| Note: To link first object <filename> into <page></page></filename> | Note: Object is successfully set (linked) |
| AT\$MMSW=7                                                          | \$MMSW: 7,1," <filename>"</filename>      |
|                                                                     | \$MMSW: 7,2," <filename>"</filename>      |
|                                                                     | \$MMSW: 7,10," <filename>"</filename>     |
|                                                                     |                                           |
| Note: To query the list                                             | OK                                        |

**Defined Values** 

<page> Numeric. 0, 1 - 10.

This field specifies the page number of the object in the object list.

If <page> is '0', all objects links in the list is removed.

<filename> String. Up to 8 characters.

This field specifies the source of the Message Object.

#### **Examples**

| Command                                      | Possible response(s)                            |
|----------------------------------------------|-------------------------------------------------|
| AT\$MMSW=7,1,"pic2.jpg"                      | ОК                                              |
| Note: To link "pic1.jpg" into Page 1         | Note: Object is successfully set (linked)       |
| AT\$MMSW=7,2,"vid2.mp4"                      | ОК                                              |
| Note: To link "vid1.mp4" into Page 2         | Note: Object is successfully set (linked)       |
| AT\$MMSW=7                                   | \$MMSW: 7,1,"pic2.jpg"                          |
| <b>Y</b>                                     | \$MMSW: 7,2,"vid2.mp4"                          |
|                                              | <br>\$MMSW: 7,10,""                             |
|                                              | ОК                                              |
| Note: To query the list                      |                                                 |
| AT\$MMSW=7,0                                 | ОК                                              |
| Note: To remove all object links in the list | Note: Object is successfully removed (unlinked) |

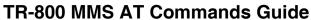

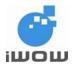

(for firmware version AB\_02\_00\_28N\_DEF003\_IVER10)
Beta Version• v1.5
Confidential

| AT\$MMSW=7              | \$MMSW: 6,1,""  |
|-------------------------|-----------------|
| Note: To query the list | \$MMSW: 6,2,""  |
|                         |                 |
|                         | \$MMSW: 6,10,"" |
|                         | OK              |

#### 5.10. Send MMS: \$MMSSEND

Description: This command sends the MMS.

Command Syntax: AT\$MMSSEND

| Command                                 | Possible response(s)           |
|-----------------------------------------|--------------------------------|
| AT\$MMSSEND=?                           | OK                             |
|                                         |                                |
| Note: Testing the command               |                                |
| AT\$MMSSEND                             | OK                             |
|                                         |                                |
| Note: To start sending the composed MMS | Note: MMS is successfully sent |

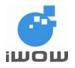

(for firmware version AB\_02\_00\_28N\_DEF003\_IVER10)

Beta Version• v1.5 Confidential

#### 6. MMS Downloaded Message

6.1. Get Objects: \$MMSMGET

Description: This command gets each MMS Object Text.

Command Syntax: AT\$MMSMGET=<hdr index>

| Command                              | Possible response(s)                    |
|--------------------------------------|-----------------------------------------|
| AT\$MMSMGET=?                        | OK                                      |
| Note: Testing the command            |                                         |
| AT\$MMSMGET= <hdr_index></hdr_index> | ОК                                      |
|                                      |                                         |
| Note: To retrieve MMS from MMSC      | Note: Successful                        |
|                                      | +MMSTRACE: 2,1                          |
|                                      |                                         |
|                                      | Note: MMS received and stored at memory |
|                                      | location #1                             |

**Defined Values** 

<hdr\_index> Numeric. 1 - 20.

This field specifies the index of the MMS headers that is to be retrieved.

#### 6.2. Downloaded MMS Message Command: \$MMSM

| Command                   | Possible response(s) |
|---------------------------|----------------------|
| AT\$MMSM=?                | OK                   |
|                           |                      |
| Note: Testing the command |                      |

#### 6.3. Read MMS Sender Number: \$MMSM=0

<u>Description:</u> This command queries the sender's phone number.

Command Syntax: AT\$MMSM=0

| Command                              | Possible response(s) |
|--------------------------------------|----------------------|
| AT\$MMSM=0                           | \$MMSM: 0            |
|                                      | <number></number>    |
| Note: To query sender's phone number | OK                   |
| AT\$MMSM=0                           | \$MMSM: 0            |
|                                      | 9222222              |
| Note: To query sender's phone number | ОК                   |

**Defined Values** 

<number> String. Up to 255 characters.

This field specifies the targeted phone number and email addresses

separated by a semicolon ';'.

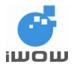

(for firmware version AB\_02\_00\_28N\_DEF003\_IVER10)
Beta Version• v1.5

Confidential

#### 6.4. Read MMS TO list: \$MMSM=1

<u>Description:</u> This command queries all targeted phone number into the MMS TO list.

Command Syntax: AT\$MMSM=1

| Command                                  | Possible response(s)       |
|------------------------------------------|----------------------------|
| AT\$MMSM=1                               | \$MMSW: 1                  |
|                                          | <number></number>          |
| Note: To query all number in the TO list | ОК                         |
| AT\$MMSM=1                               | \$MMSW: 1                  |
|                                          | 92222288;hello@iwow.com.sg |
| Note: To query all number in the TO list | ОК                         |

**Defined Values** 

<number> String. Up to 255 characters.

This field specifies the targeted phone numbers and email addresses

separated by a semicolon ';'.

#### 6.5. Read MMS CC list: \$MMSM=2

Description: This command queries all targeted phone number into the MMS CC list.

Command Syntax: AT\$MMSM=2

| Command                                  | Possible response(s)       |
|------------------------------------------|----------------------------|
| AT\$MMSM=2                               | \$MMSW: 2                  |
|                                          | <number></number>          |
|                                          | ОК                         |
| AT\$MMSM=2                               | \$MMSW: 2                  |
|                                          | 92222288;hello@iwow.com.sg |
|                                          |                            |
| Note: To query all number in the CC list | OK                         |

**Defined Values** 

<number> String. Up to 255 characters.

This field specifies the targeted phone numbers and email addresses

separated by a semicolon ':'.

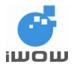

(for firmware version AB\_02\_00\_28N\_DEF003\_IVER10)

Beta Version• v1.5 Confidential

#### 6.6. Query MMS Subject: \$MMSM=3

Description: This command queries MMS subject.

Command Syntax: AT\$MMSM=3

| Command                    | Possible response(s)           |
|----------------------------|--------------------------------|
| AT\$MMSM=3                 | \$MMSM: 3                      |
|                            | <source/>                      |
|                            | ок                             |
| AT\$MMSM=3                 | \$MMSM: 3                      |
|                            | TR-800 MMS-Demo                |
|                            | ОК                             |
| Note: To query MMS subject | Note: MMS Subject is extracted |

**Defined Values** 

<source> String. Up to 255 characters.

This field specifies the target subject text.

#### 6.7. Query MMS Text/Objects: \$MMSM=4

<u>Description:</u> This command queries for the MMS messages text/objects.

Command Syntax: AT\$MMSM=4

| Command                                                 | Possible response(s) |  |
|---------------------------------------------------------|----------------------|--|
| AT\$MMSM=4,[ <index>],["<filename>"]</filename></index> | OK                   |  |

**Defined Values** 

<index> Numeric. According to the number of MMS objects received

This field specifies the type of retrieval of the MMS message text.

<filename> String. Up to 50 characters.

Support 8.4 file format with extension. This field specifies the target file to

save to.

#### **Example**

| Command                                        | Possible response(s)                         |
|------------------------------------------------|----------------------------------------------|
| AT\$MMSM=4                                     | \$MMSM: 4,1,1,"16820292.txt","text/plain",24 |
|                                                | \$MMSM: 4,2,1,"bmw.jpg","image/jpeg",12288   |
|                                                | \$MMSM: 4,3,1,"xmas.mid","audio/midi",1024   |
| Note: Lists all text/objects in downloaded MMS |                                              |
| message                                        | OK                                           |
| AT\$MMSM=4,1,"mytext"                          | OK                                           |
|                                                |                                              |
| Note: To save MMS Message Text into "mytext"   | Note: MMS Message Text file "16820292.txt"   |
| file                                           | is saved into "mytext" file                  |
| AT\$MMSM=4,1                                   | Hello How are you?                           |
|                                                |                                              |
| Note: To get MMS Message Text directly         | OK                                           |

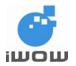

(for firmware version AB\_02\_00\_28N\_DEF003\_IVER10) Beta Version• v1.5

Confidential

#### 6.8. MMS Event Trace

Description: This unsolicited response provides information on MMS activities.

Response Syntax: \$MMSTRACE: <value>, [<loc>]

**Defined Values** 

<value>

#### **Event Activity**

| Value | Description                          |
|-------|--------------------------------------|
| 1     | MMS message is successfully sent     |
| 2     | MMS header is received and stored    |
| 3     | MMS message is downloaded and stored |

#### **General Error Codes**

| Value | Description                                                   |  |
|-------|---------------------------------------------------------------|--|
| 1100  | MMS Stack is currently busy (sending / receiving in progress) |  |
| 1099  | Other Error                                                   |  |
| 1098  | Inbox is Full. Incoming MMS header cannot be stored.          |  |
| 1097  | Receive Error                                                 |  |
| 1096  | Server Reject                                                 |  |
| 1095  | Unsupported Content Type                                      |  |
| 1094  | Invalid Data Received                                         |  |
| 1093  | Restricted Media Type                                         |  |
| 1092  | Max size reached                                              |  |
| 1091  | Invalid Media Type                                            |  |
| 1090  | Bearer Failure                                                |  |
| 1089  | Message more than maximum allowable size                      |  |
| 1088  | Message does not exist                                        |  |
| 1087  | No message downloaded                                         |  |
| 1086  | Cannot recognize downloaded message                           |  |
| 1085  | File system full                                              |  |
| 1084  | File system writing fail                                      |  |
| 1083  | File already exists                                           |  |
| 1082  | Invalid Filename                                              |  |
| 1081  | Maximum number of files reached                               |  |
| 1080  | File Error                                                    |  |
| 1079  | Object Extract Fail                                           |  |
| 1078  | Object Not Found                                              |  |
| 1077  | Incorrect object type. Object is a text file                  |  |
| 1061  | TCP/IP occupying the GPRS bearer                              |  |

#### **Possible Error Codes during MMS Compose**

| Value | Description            |
|-------|------------------------|
| 1076  | No Recipient Specified |
| 1075  | Subject Not Specified  |
| 1074  | Invalid TO field       |
| 1073  | Invalid CC field       |
| 1072  | Invalid BCC field      |
| 1071  | Invalid Text           |
| 1070  | Invalid Media 1        |

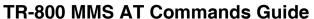

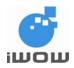

(for firmware version AB\_02\_00\_28N\_DEF003\_IVER10) Beta Version• v1.5

Confidential

| 1069 | Invalid Media 2            |
|------|----------------------------|
| 1068 | Encapsulating Error        |
| 1067 | Error in Starting MMS Send |
| 1066 | Media Type not allowed     |
| 1065 | File does not exist        |

#### **Possible Error Codes during MMS Sending**

| Value | Description          |
|-------|----------------------|
| 1064  | Network Timeout      |
| 1063  | Network DNS resolved |
| 1062  | Other Network Errors |

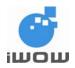

(for firmware version AB\_02\_00\_28N\_DEF003\_IVER10)
Beta Version• v1.5

Confidential

#### 7. Audio Features

#### 7.1. Set audio configuration AT\$ACONFIG

<u>Description:</u> This specific command allows the setting of audio configurations. It allows for the selection of enabling/disabling of compression and of Voice Codec Rate.

Command Syntax: AT\$ACONFIG=<compression>,<kbps>

| Command                                                | Possible response(s)    |
|--------------------------------------------------------|-------------------------|
| AT\$ACONFIG= <compression>,<kbps></kbps></compression> | OK                      |
| Note: To set Audio Configurations                      |                         |
| AT\$ACONFIG=1,0                                        | OK                      |
|                                                        |                         |
| Note: Enable compression ON and Voice Codec            |                         |
| Rate to 4.75kbps                                       |                         |
| AT\$ACONFIG=?                                          | \$ACONFIG: (0,1), (0-4) |
|                                                        |                         |
|                                                        | OK                      |
| AT\$ACONFIG?                                           | \$ACONFIG: 1,0          |
|                                                        |                         |
| Note: Query current audio configuration settings       | OK                      |

#### **Defined Values**

<compression>

0 Enable compression (default)

1 Disable compression

#### <kbps> Voice Codec Rate

0 4.75kbps (default)

1 5.15kbps

2 5.90kbps

3 6.70kbps

4 7.40kbps

5 7.95kbps

6 10.2kbps

7 12.2kbps

#### 7.2. Record Audio AT\$AREC

<u>Description:</u> This command allows the voice/sound to be recorded into specified filename. *Note: The maximum allowed time for recording is 120 seconds.* 

Command Syntax: AT\$AREC=<mode>[,<filename>]

| Command                                         | Possible response(s) |
|-------------------------------------------------|----------------------|
| AT\$AREC= <mode>[,<filename>]</filename></mode> | ОК                   |
| Note: To enable/disable recording               |                      |
| AT\$AREC=1,"melody.amr"                         | OK                   |
| Note: Enable audio recording and save into      |                      |
| filename "melody.amr"                           |                      |

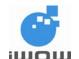

(for firmware version AB\_02\_00\_28N\_DEF003\_IVER10) Beta Version• v1.5

Confidential

| AT\$AREC=0                 | OK |
|----------------------------|----|
| Note: Stop audio recording |    |

#### **Defined Values**

<mode>

Stop Voice Recording

Start voice Recording and save to <filename> in the UFS

<filename> String. Up to 50 characters. (According to UFS filename format with

extension .AMR only)

Support 8.4 file format with extension. This field specifies the target file to

save to. Only .amr file extension is supported.

#### 7.3. Play Audio AT\$APLAY

Description: This command plays audio previously saved in File System.

Command Syntax: AT\$APLAY=<mode>[,<filename>]

| Command                                          | Possible response(s)                       |
|--------------------------------------------------|--------------------------------------------|
| AT\$APLAY= <mode>[,<filename>]</filename></mode> | OK                                         |
|                                                  |                                            |
| Note: To enable/disable audio playback           |                                            |
| AT\$APLAY=1,"melody.amr"                         | OK                                         |
|                                                  |                                            |
| Note: Play audio file "melody.amr"               |                                            |
| AT\$APLAY=0                                      | OK                                         |
|                                                  |                                            |
| Note: Stop audio file playback when file has not |                                            |
| completed playing                                |                                            |
|                                                  | \$ATRACE: 2                                |
|                                                  |                                            |
|                                                  | Note: Unsolicited response when audio file |
|                                                  | playback has completed                     |

#### **Defined Values**

<mode>

Enable audio recording (Playback) 0

Disable audio recording

<filename> String. Up to 50 characters. (According to UFS filename format with

extension .AMR only)

Support 8.4 file format with extension. This field specifies the target file to

save to. Only .amr file extension is supported.

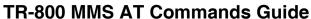

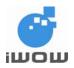

(for firmware version AB\_02\_00\_28N\_DEF003\_IVER10) Beta Version• v1.5

Confidential

#### 7.4. Audio Event Trace \$ATRACE

<u>Description:</u> This unsolicited response provides information on Audio activities.

Syntax: \$ATRACE: <value>

Parameters <value>

#### **Event Activity:**

| Value | Description                                                               |
|-------|---------------------------------------------------------------------------|
| 1     | Memory Full                                                               |
| 2     | Audio Playback has been completed                                         |
| 3     | Audio Playback Error                                                      |
| 4     | Audio Recording Completed (Timeout or terminated by user)                 |
| 5     | Audio Recording Error                                                     |
| 6     | Invalid Filename                                                          |
| 7     | Invalid File Extension                                                    |
| 8     | File I/O Error (File not exist or unable to open file)                    |
| 9     | File Already Exist                                                        |
| 10    | Audio Module is Busy                                                      |
| 11    | Invalid Operation (eg. to stop playback but it is not currently playback) |
| 12    | Unknown Error                                                             |

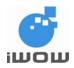

(for firmware version AB\_02\_00\_28N\_DEF003\_IVER10)
Beta Version• v1.5

Confidential

#### 8. Usage Example

#### Initial settings:

- 1. Setup MMS Configurations (Section 8.1)
- 2. Setup Files on Module (Section 8.2)

#### To send MMS message:

- 1. Reset MMS message compose parameters (Section 8.9) (Not required for 1<sup>st</sup> MMS message composed)
- 2. Compose MMS (Section 8.3)
- 3. Send MMS (Section 8.4)

#### To receive MMS message:

- 1. Receive MMS header (Section 8.5)
- 2. List MMS header (Section 8.6)
- 3. Download MMS message corresponding to the selected MMS header index (Section 8.7)

#### To read MMS message:

1. Read MMS message (Section 8.8)

#### 8.1. Setup MMS configurations

Note: MMS configurations are set at the start of MMS sending/receiving. Refer to Section 4 for details.

#### **Setting MMS Bearer**

at\$mmsbearer=?

\$MMSBEARER: 1,"apn","userid","pw"

OK

at\$mmsbearer=1,"miworld","65","user123"

OK

at\$mmsbearer?

\$MMSBEARER: 1,"miworld","65","user123"

OK

#### **Setting MMS Proxy**

at\$mmsproxy="172.16.14.10",8080

OK

#### **Setting MMS Communication Mode**

at\$mmscommmode=2

OK

#### **Setting MMSC URL**

at\$mmscurl="http://mmsgw:8002/"

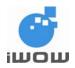

(for firmware version AB\_02\_00\_28N\_DEF003\_IVER10)

Beta Version• v1.5 Confidential

#### 8.2. Setup Files on module

Note: Files are uploaded to module for MMS compose and downloaded to PC from module. These sets of commands are used whenever selected files are required. For details, please refer to Section 3 File Management.

at\$ffld

\$FFLD: 0,600000,600000,0

OK

at\$fupl="bmw.jpg"
Ok\_Info\_FileUploadStarted
CCCC
Ok\_Info\_FileClose

OK

at\$flst

\$FLST: "bmw.jpg",12288

OK

at\$fupl="mycar.jpg"
Ok\_Info\_FileUploadStarted
CCCCC
Ok Info FileClose

OK at\$flst

\$FLST: "bmw.jpg",12288 \$FLST: "mycar.jpg",185088

ΟK

at\$fdel="mycar.jpg"

OK at\$flst

\$FLST: "bmw.jpg",12288

OK

at\$fdwl="bmw.jpg"
Ok\_Info\_FileDownloadStarted
Ok\_Info\_FileClose

OK at\$ffld

\$FFLD: 12288,600000,587712,1

OK

at\$fupl="baby.gif"
Ok\_Info\_FileUploadStarted
CCCCCC
Ok\_Info\_FileClose

OK at\$flst

\$FLST: "baby.gif",23936 \$FLST: "bmw.jpg",12288

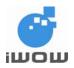

(for firmware version AB\_02\_00\_28N\_DEF003\_IVER10)

Beta Version• v1.5 Confidential

at\$fupl="xmas.mid"
Ok\_Info\_FileUploadStarted
CCCCCCCCC

Ok\_Info\_FileClose

OK at\$flst

\$FLST: "baby.gif",23936 \$FLST: "bmw.jpg",12288 \$FLST: "xmas.mid",1024

OK

#### 8.3. MMS message compose

Note: The following are recommended steps when composing MMS message. at\$mmscs="DEF"

OK

at\$mmsw=1,1 > 98022222;90933333

OK

at\$mmsw=2,1

> hello@iwow.com.sg

OK

at\$mmsw=3,1

> hello@iwow.com.sg

OK

at\$mmsw=4,1

> TR800 MMS Demo - 2 Pages

OK

at\$mmsw=5,1,1

> Page 1. Text

OK

at\$mmsw=6,1,"bmw.jpg"

OK

at\$mmsw=7,1,"xmas.mid"

OK

at\$mmsw=5,2,1

> Page 2. Text

OK

at\$mmsw=6,2,"baby.gif"

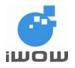

(for firmware version AB\_02\_00\_28N\_DEF003\_IVER10)
Beta Version• v1.5

Confidential

#### 8.4. MMS Send

Note: This command is required for sending MMS message composed in the previous section (Section 8.3).

at\$mmssend

OK

\$MMSTRACE: 1

#### 8.5. MMS Header Receive

Note: Incoming MMS headers will be automatically stored in the next available location.

\$MMSTRACE: 2,1

OK

#### 8.6. List MMS headers

Note: MMS headers are listed according to the specified location type in the commands below.

at\$mmshl="UNREAD"

\$MMSHL: 1,"+6590923194","UNREAD",0,"01/01/2000","00:25:19",30720

TR800 MMS Demo - 2 Pages

OK

at\$mmshl="ALL"

\$MMSHL: 1,"+6590923194","READ",0,"01/01/2000","00:25:19",30720

TR800 MMS Demo - 2 Pages

OK

#### 8.7. Download MMS message

Note: MMS message can only be downloaded when MMS headers have been received. Downloading MMS message corresponding to the respective MMS headers will be stored directly into the next available location.

at\$mmsmget=1

OK

\$MMSTRACE: 3,1

OK

#### 8.8. Read MMS message

Note: To read MMS message the following commands can be issued.

#### List all TO list

at\$mmsm=1 \$MMSM: 1

+6598053071;+6590923194

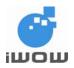

(for firmware version AB\_02\_00\_28N\_DEF003\_IVER10)

Beta Version• v1.5 Confidential

#### List all CC number/email address

at\$mmsm=2 \$MMSM: 2

alexwow@iwow.com.sg

OK

#### **List MMS subject**

at\$mmsm=3 \$MMSM: 3

TR800 MMS Demo - 2 Pages

OK

#### List all MMS Objects/Text

at\$mmsm=4

\$MMSM: 4,1,1,"16820292.txt","text/plain",24 \$MMSM: 4,2,1,"bmw.jpg","image/jpeg",12288 \$MMSM: 4,3,1,"xmas.mid","audio/midi",1024 \$MMSM: 4,4,2,"16821268.txt","text/plain",24 \$MMSM: 4,5,2,"baby.gif","image/gif",23936

OK

#### **Read MMS Text directly**

at\$mmsm=4,1 \$MMSM: 4,1 Page 1. Text

OK

#### Copy Media into file

at\$mmsm=4,2,"bmwcar2.jpg"

OK

#### **List all files**

at\$flst

\$FLST: "bmwcar2.jpg",12288 \$FLST: "baby.gif",23936 \$FLST: "bmw.jpg",12288 \$FLST: "xmas.mid",1024

OK

#### Download file from module to PC

at\$fdwl="bmwcar2.jpg"
Ok\_Info\_FileDownloadStarted
Ok\_Info\_FileClose

OK

#### 8.9. Compose New MMS message

Note: To compose new MMS message. The command below is required to reset/clear the message before composing new message following the steps Section 8.3.

at\$mmsw=0

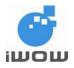

(for firmware version AB\_02\_00\_28N\_DEF003\_IVER10)
Beta Version• v1.5

Confidential

#### 8.10. Example to send MMS in Chinese Characters using UCS2

The following are similar to Steps 8.3 to 8.9

#### Set character set to UCS2

at\$mmscs="UCS2"

OK

at\$mmsw=1,1

> hello@iwow.com.sg; 90000071

OK

at\$mmsw=2,1 > 90000194

OK

at\$mmsw=4,1

> 738B51325A3659BB

OK

at\$mmsw=5,1,1

>97399742738B513262C960F97D0D83326797548C51C6738B5983838E62C96C387D50540C5FC3FF0162C960F97D0D83326797548C838E62C99031516D6B635F0F59275A5A

Ok

at\$mmsw=6,1,"m08.jpg"

OK

at\$mmssend

OK

\$MMSTRACE: 1 \$MMSTRACE: 2,9

at\$mmsmget=9

OK

\$MMSTRACE: 3,9 at\$mmsm=4

\$MMSM: 4,1,1,"16822692.txt","text/plain",68 \$MMSM: 4,2,1,"m08.jpg","image/jpeg",15104

OK

at\$mmsm=4,1,"test2.txt"

OK at\$flst

\$FLST: "hello.txt",114 \$FLST: "test2.txt",70

OK

at\$fdwl="test2.txt"

Ok\_Info\_FileDownloadStarted Ok\_Info\_FileClose

(for firmware version AB\_02\_00\_28N\_DEF003\_IVER10)
Beta Version• v1.5

Confidential

#### 8.11. Example on how to save text file in Unicode Format (Windows)

1. In Windows Notepad, click "File > Save As "

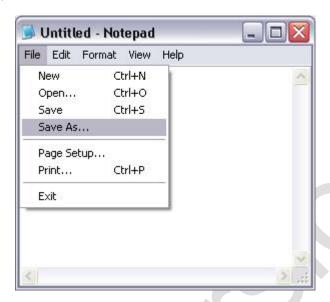

- 2. Enter Filename (e.g. MMS)
- 3. Next, set the parameters as follows.

Save As Type: Text Document (\*.txt) Encoding: Unicode

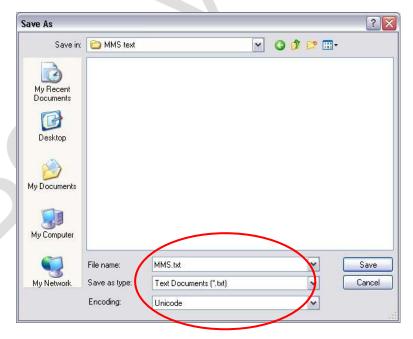

4. Click "Save" to save text file into folder.

Note: Please refer to Section 8.2 to upload and download text files to/from module File System

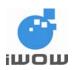

(for firmware version AB\_02\_00\_28N\_DEF003\_IVER10) Beta Version• v1.5

Confidential

## 9. Appendix

#### 9.1. File Error Codes

The error codes and descriptions are listed in the following table:

| File Error Code             | Description                      |
|-----------------------------|----------------------------------|
| \$FERR: 0                   | No error                         |
| \$FERR: 4001                | File already exist               |
| \$FERR: 4002                | File not found                   |
| \$FERR: 4003                | Invalid Filename                 |
| \$FERR: 4004                | File is corrupted                |
| \$FERR: 4005                | Not enough free space            |
| \$FERR: 4006                | File Transfer Failed             |
| \$FERR: 4007                | File Transfer Aborted            |
| \$FERR: 4008                | Maximum number of files exceeded |
| \$FERR: 4009                | FS Not Ready                     |
| \$FERR: 4010                | Unknown Error (internal error)   |
|                             |                                  |
| Ok_Info_FileUploadStarted   | Receiving File in Xmodem         |
| Ok_Info_FileDownloadStarted | Transferring File in Xmodem      |
| Ok_Info_FileClose           | File transfer mode closed        |

#### 9.2. Supported Media Types

The following table lists the media types supported:

| Extension   | Media Type/extension |
|-------------|----------------------|
| Text Media  |                      |
| .txt        | text/plain           |
| Image Media |                      |
| gif         | image/gif            |
| jpeg        | image/gif            |
| jpg         | image/gif            |
| jpe         | image/gif            |
| wbmp        | image/vnd.wap.wbmp   |
| bmp         | image/bmp            |
| png         | image/x-png          |
| tiff        | image/tiff           |
| tif         | image/tiff           |
| Audio Media |                      |
| wav         | audio/wav            |
| mid         | audio/midi           |
| mp3         | audio/mp3            |
| midi        | audio/midi           |
| amr         | audio/amr            |
| qcp         | audio/vnd.qcelp      |
|             |                      |
| mp4         | video/mp4            |
| 3gp         | video/3gpp           |
| 3g2         | video/3gpp2          |
| mpg         | video/mpeg           |

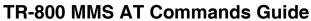

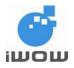

(for firmware version AB\_02\_00\_28N\_DEF003\_IVER10)
Beta Version• v1.5
Confidential

| mpeg | video/mpeg |
|------|------------|
| mpe  | video/mpeg |
| wmv  | video/wmv  |
| dat  | video/dat  |

### 10. Support

- For direct clients: contact iWOW FAE (Technical Support Department)
- For distributor clients: contact iWOW distributor FAE
- For distributors: contact iWOW FAE

- End of document -